# **SONY**

# Predvajalnik za Blu-ray Disc™/DVD

# Preprosti priročnik

Navodila za napredne funkcije so na voljo v navodilih za uporabo na naslednji spletni strani: http://support.sony-europe.com/

#### [2 OPOZORILO](#page-1-0)

#### **[Uvod](#page-4-0)**

- [5 Daljinski upravljalnik](#page-4-1)
- [7 1. korak: Povezovanje predvajalnika](#page-6-0)
- [8 2. korak: Priprave za omrežno povezavo](#page-7-0)
- [8 3. korak: Easy Setup](#page-7-1)

#### **[Predvajanje](#page-9-0)**

- [10 Predvajanje diska](#page-9-1)
- [10 Predvajanje vsebin iz naprave USB](#page-9-2)
- [11 Predvajanje prek omrežja](#page-10-0)

#### **[Internet](#page-12-0)**

- [13 Brskanje po spletnih straneh](#page-12-1)
- [13 Posodobitev programske opreme](#page-12-2)

#### **[Dodatne informacije](#page-13-0)**

- [14 Diski, ki jih lahko predvaja ta predvajalnik](#page-13-1)
- [14 Vrste datotek, ki jih lahko predvaja ta](#page-13-2)  predvajalnik
- [16 Tehnični podatki](#page-15-0)

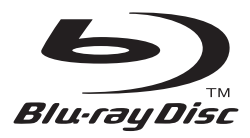

# <span id="page-1-0"></span>**OPOZORILO**

Nevarnost požara ali električnega udara zmanjšate tako, da naprave ne izpostavljate vodnim kapljam ali curkom in nanjo ne postavljate predmetov, napolnjenih s tekočinami (na primer vaz).

Če želite preprečiti možnost električnega udara, ne odpirajte ohišja. Popravila naj izvaja pooblaščeno osebje.

Napajalni kabel lahko zamenja samo usposobljen serviser.

Baterij ali naprave, v kateri so baterije, ne izpostavljajte prekomerni vročini, na primer sončni svetlobi ali ognju.

#### **POZOR**

Uporaba optičnih pripomočkov s tem izdelkom poveča nevarnost poškodb oči. Ne razstavljajte ohišja, saj lahko laserski žarek v tem predvajalniku diskov Blu-ray/ DVD-predvajalniku poškoduje oči. Popravila naj izvaja pooblaščeno osebje.

CAUTION CLASS 39 VISIBLE AND INVISIBLE LASER RADIATION WHEN OPEN.<br>ANOID DIRECT EYE EXPOSURE. WATER DIRECT EYE EXPOSURE:<br>VDRSCHT KAASSE SR SCHWARTE KONSTRUKT VERSIENTHALDAG WERN<br>ADWIRSEL SYMILIS DE USYNILIS LASERSTRÅL ING AF KLASSE SR VED ÅRNING.<br>ADWIRSEL SYMILIS DE USYNILIS LASERSTRÅL ING AF KLASSE SR VED ÅRNING.<br> UNDOÁ AT SE DIBENTE PÁ STRÁLEN.<br>ADWIRSEL SYNUS DO USYNUS JASERSTRÁLANG I KLASSE SR NÁR DENSEL ÁPRES.<br>VARNAMEL KARAS SIR SYNUS DO HOSYNUS JASERSTRÁLANG NÁR DENNA DEL ÁR<br>VÁRNAMEL KARAS SIR SYNUS DO HOSYNUS JASERSTRÁLANG NÁR KLASS SI SYNLIG COM OSYNLIG LASERSTRIALANG NAR DENAN CEL AND<br>(Veyna), Uniónic att difert exponera ögoner för strälmnigen,<br>Anattuna Luokan sir näkyvää, Ja näkyväätöntä, Lasersätelyä,<br>Välet ät od #ERT tii fot XIII tii mää: ( VAROL 警告 打开时有3R类可见和不可见激光辐射,避免眼睛受到直射的照射 注意 打開時有第38類可視及不可視雷射輻射,避免眼睛直接暴露。

Ta oznaka je nameščena na zaščitnem ohišju laserja znotraj naprave.

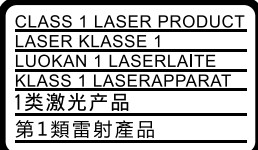

Ta naprava ima oznako CLASS 1 LASER. Oznaka izdelka CLASS 1 LASER je nameščena na zadnji zunanji strani naprave.

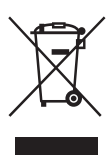

### **Odstranjevanje odpadne električne in elektronske opreme (velja za države EU in druge evropske države s sistemom ločenega zbiranja odpadkov)**

Ta oznaka na izdelku ali njegovi embalaži pomeni, da izdelka ni dovoljeno odvreči

med gospodinjske odpadke. Odložiti ga morate na ustreznem zbirnem mestu za recikliranje električne in elektronske opreme. S tem, ko izdelek pravilno odvržete, pripomorete k preprečevanju morebitnih negativnih posledic za okolje in zdravje ljudi, ki bi jih lahko povzročila nepravilna odstranitev tega izdelka. Recikliranje materialov prispeva k ohranjanju naravnih virov. Za več informacij o recikliranju tega izdelka se obrnite na lokalno upravo, komunalno službo ali prodajalca, pri katerem ste kupili izdelek.

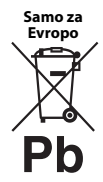

### **Odstranjevanje izrabljenih baterij (velja za države EU in druge evropske države s sistemom ločenega zbiranja odpadkov)**

Ta oznaka na bateriji ali embalaži naprave pomeni, da baterij, priloženih temu izdelku,

ni dovoljeno odvreči med gospodinjske odpadke. Ta oznaka na nekaterih baterijah vključuje tudi kemijski simbol. Kemijski simbol za živo srebro (Hg) ali svinec (Pb) je dodan, če baterija vsebuje več kot 0,0005 % živega srebra ali 0,004 % svinca. S tem, ko baterijo pravilno odvržete, pripomorete k preprečevanju morebitnih negativnih posledic za okolje in zdravje ljudi, ki bi jih lahko povzročila nepravilna odstranitev baterij. Recikliranje materialov prispeva k ohranjanju naravnih virov.

Če izdelek za svoje delovanje ali zaradi varnostnih razlogov ali zagotavljanja celovitosti podatkov potrebuje trajno napajanje prek notranje baterije, lahko baterijo zamenja samo usposobljen serviser.

Poskrbite za pravilno ravnanje s takšno baterijo, tako da izdelek ob koncu življenjske dobe odložite na ustreznem zbirnem mestu za recikliranje električne in elektronske opreme.

Za ustrezno ravnanje z drugimi baterijami preberite razdelek o varnem odstranjevanju baterij iz izdelka. Baterije odložite na ustreznem zbirnem mestu za recikliranje izrabljenih baterij.

Za več informacij o recikliranju tega izdelka ali baterije se obrnite na lokalno upravo, komunalno službo ali prodajalca, pri katerem ste kupili izdelek. Ta izdelek je proizvedlo podjetje Sony Corporation, 1-7-1 Konan Minato-ku Tokio, 108-0075 Japonska, ali pa je bil proizveden v imenu tega podjetja. Vprašanja glede skladnosti izdelka s predpisi na podlagi zakonodaje Evropske unije naslovite na pooblaščenega predstavnika, družbo Sony Deutschland GmbH, Hedelfinger Strasse 61, 70327 Stuttgart, Nemčija. V primeru vprašanj glede servisa ali garancije glejte naslove, navedene v ločenih servisnih ali garancijskih dokumentih.

#### **Previdnostni ukrepi**

- Ta enota deluje pri 220–240 V izmenične napetosti, 50/60 Hz. Preverite, ali delovna napetost ustreza lokalnemu viru napajanja.
- To enoto namestite tako, da lahko napajalni kabel v primeru težav takoj izvlečete iz stenske vtičnice.
- Ta oprema je bila preizkušena in ustreza zahtevam Direktive o elektromagnetni združljivosti (EMC) glede uporabe povezovalnega kabla, krajšega od treh metrov.
- Če želite zmanjšati nevarnost požara, ne prekrivajte prezračevalne reže naprave s predmeti, kot so časopisi, prti, zavese ipd.
- Naprave ne izpostavljajte virom odprtega ognja (na primer prižganih sveč).
- Predvajalnika ne postavljajte v zaprte prostore, na primer v knjižno omaro ali na podobna mesta.
- Če predvajalnik prenesete s hladnega na toplo mesto ali če ga postavite v zelo vlažen prostor, se lahko na lečah v notranjosti predvajalnika nabere kondenzirana vlaga. Predvajalnik zato morda ne bo deloval pravilno. V tem primeru odstranite disk in pustite predvajalnik vklopljen približno pol ure, da vlaga izhlapi.
- Če je predvajalnik priključen v električno vtičnico, je povezan z virom napajanja (napajalnim omrežjem) z izmeničnim tokom, tudi če je izklopljen.

#### **Omrežni napajalnik**

- Uporabljajte priložen omrežni napajalnik za predvajalnik, saj lahko uporaba drugega napajalnika povzroči okvaro.
- Ne razstavljajte napajalnika ali izvajajte obratnega inženirstva.
- Napajalnika ne hranite v zaprtem prostoru, na primer v knjižni omari ali v avdio-video omarici.
- Napajalnika ne priključujte na potovalni električni pretvornik, sicer lahko povzročite segrevanje in okvaro delovanja.
- Napajalnika ne izpostavljajte padcem ali udarcem.

#### **Avtorske pravice in blagovne znamke**

- »AVCHD« in logotip »AVCHD 3D/Progressive« sta blagovni znamki podjetij Panasonic Corporation in Sony Corporation.
- Java je blagovna znamka podjetja Oracle in/ali njegovih podružnic.
- $\cdot \cdot \cdot \cdot$  »XMB« in »xross media bar« so blagovne znamke podjetij Sony Corporation in Sony Computer Entertainment Inc.
- Izdelano na podlagi licence podjetja Dolby Laboratories. Dolby, Pro Logic in simbol DD so blagovne znamke družbe Dolby Laboratories.
- Več informacij o patentih DTS je na voljo na naslovu http://patents.dts.com. Izdelano na podlagi licence družbe DTS Licensing Limited. Kratica DTS, simbol ter kombinacija kratice DTS in simbola so zaščitene blagovne znamke ter DTS 2.0+Digital Out je blagovna znamka družbe DTS, Inc. © DTS, Inc. Vse pravice pridržane.
- Izraza HDMI<sup>®</sup> in HDMI High-Definition Multimedia Interface ter logotip HDMI so blagovne znamke ali zaščitene blagovne znamke družbe HDMI Licensing LLC v ZDA in drugih državah.
- Blu-ray Disc™, Blu-ray™, Blu-ray 3D™, BD-Live™, BONUSVIEW™ in logotipi so blagovne znamke združenja Blu-ray Disc Association.
- Logotip »DVD Logo« je blagovna znamka podjetja DVD Format/Logo Licensing Corporation.
- Logotipi »DVD+RW«, »DVD-RW«, »DVD+R«, »DVD-R«, »DVD VIDEO« in »CD« so blagovne znamke.
- BRAVIA je blagovna znamka podjetja Sony Corporation.
- Tehnologija zvočnega šifriranja in patenti MPEG Layer-3 z licenco združenj Fraunhofer IIS in Thomson.
- Ta izdelek vključuje patentirano tehnologijo na podlagi licence podjetja Verance Corporation in je zaščiten s patentom v ZDA 7,369,677 in drugimi patenti, ki so bili izdani ali so v postopku izdaje v ZDA in drugih državah, določeni deli te tehnologije pa so zaščiteni z avtorskimi pravicami in izjavami o varovanju poslovnih skrivnosti. Cinavia je blagovna znamka podjetja Verance Corporation. Copyright 2004–2010 Verance Corporation. Vse pravice pridržane za Verance. Obratno inženirstvo ali razstavljanje je prepovedano.
- Windows Media je blagovna znamka ali zaščitena blagovna znamka podjetja Microsoft Corporation v ZDA in/ali drugih državah.

Ta izdelek uporablja tehnologijo, ki je predmet nekaterih pravic intelektualne lastnine podjetja Microsoft. Uporaba ali distribucija te tehnologije zunaj tega izdelka ni dovoljena brez ustreznih licenc podjetja Microsoft.

Lastniki vsebin za zaščito svoje intelektualne lastnine, vključno z avtorsko zaščiteno vsebino, uporabljajo tehnologijo za dostop do vsebin Microsoft PlayReady™. Ta naprava za dostop do vsebine, ki je zaščitena s storitvijo PlayReady in/ali WMDRM, uporablja tehnologijo PlayReady. Če uporabe vsebin v napravi ni mogoče ustrezno omejiti, lahko lastniki vsebin zahtevajo, da podjetje Microsoft napravi onemogoči uporabo vsebine, zaščitene s storitvijo PlayReady. Ukinitev uporabe ne vpliva na nezaščiteno vsebino ali vsebino, zaščiteno z drugimi tehnologijami za dostop do vsebin. Za dostop do vsebin, zaščitenih s storitvijo PlayReady, bo morda treba nadgraditi tehnologijo PlayReady. Če nadgradnjo zavrnete, dostop do vsebine, ki zahteva nadgradnjo, ne bo mogoč.

• Tehnologijo za prepoznavanje zvočnih in video vsebin ter povezane podatke zagotavlja družba Gracenote®. Gracenote določa tehnološke standarde za prepoznavanje glasbe in ponudbo povezanih vsebin. Več informacij je na voljo na naslovu www.gracenote.com.

CD, DVD, Blu-ray Disc in z glasbo in video vsebinami povezani podatki družbe Gracenote, Inc., copyright © 2000–danes Gracenote. Gracenote Software, copyright © 2000–danes Gracenote. Ta izdelek in storitev vključujeta vsaj en patent v lasti podjetja Gracenote. Omejen seznam uporabljenih patentov Gracenote je na voljo na spletnem mestu Gracenote. Gracenote, CDDB, MusicID, MediaVOCS, logo in logotip Gracenote ter logotip Powered by Gracenote so blagovne znamke ali zaščitene blagovne znamke podjetja Gracenote v ZDA in/ali drugih državah.

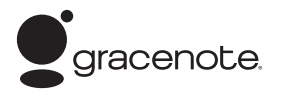

- Wi-Fi $^{\circledR}$ , Wi-Fi Protected Access $^{\circledR}$  in Wi-Fi Alliance $^{\circledR}$ so zaščitene blagovne znamke združenja Wi-Fi Alliance.
- Wi-Fi CERTIFIED™, WPA™, WPA2™, Wi-Fi Protected Setup™, Miracast™ in Wi-Fi CERTIFIED Miracast™ so blagovne znamke združenja Wi-Fi Alliance.
- Logotip Wi-Fi CERTIFIED je oznaka potrdila združenja Wi-Fi Alliance.
- Wi-Fi Protected Setup Mark je oznaka združenja Wi-Fi Alliance.
- DLNA<sup>®</sup>, logotip DLNA in DLNA CERTIFIED™ so blagovne znamke, oznake storitev ali oznake potrdil združenja Digital Living Network Alliance.
- Naprave SDK Opera® podjetja Opera Software ASA. Copyright 2002-2012 Opera Software ASA. Vse pravice pridržane.

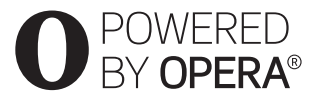

- Vse druge blagovne znamke so blagovne znamke svojih lastnikov.
- Imena drugih sistemov in izdelkov so običajno blagovne znamke ali zaščitene blagovne znamke proizvajalcev. Oznaki ™ in ® v tem dokumentu nista navedeni.

# <span id="page-4-1"></span><span id="page-4-0"></span>**Daljinski upravljalnik**

Razpoložljive funkcije daljinskega upravljalnika so različne, odvisno od diska ali posameznega primera.

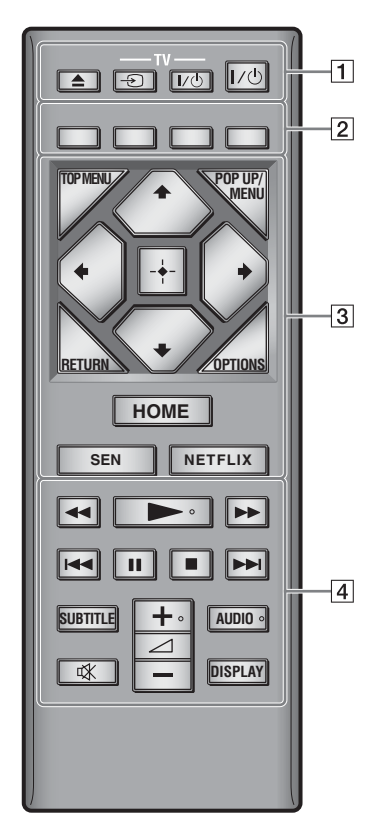

### ې.<br>م

Na gumbih  $\rightarrow$ ,  $\angle$  + in AUDIO je otipljiva pika. Ta pika vam bo v pomoč pri uporabi predvajalnika.

# $\boxed{1}$   $\triangle$  (odpiranie/zapiranie)

S tem gumbom odprete ali zaprete pladenj za vstavljanje diska.

### **-TV-** t **(za izbiro vhodnega signala televizorja)**

S tem gumbom preklopite vhodni vir televizorja med televizijskim in drugimi vhodnimi viri.

### **-TV-** [**/**1 **(vklop/stanje pripravljenosti televizorja)**

S tem gumbom vklopite televizor ali ga preklopite v stanje pripravljenosti.

[**/**1 **(vklop/stanje pripravljenosti)** S tem gumbom vklopite predvajalnik ali ga preklopite v stanje pripravljenosti.

B **Barvni gumbi (rdeč/zelen/rumen/moder)** Bližnjični gumbi za interaktivne funkcije.

### **G** TOP MENU

S tem gumbom odprete ali zaprete osnovni meni diska BD ali DVD.

### **POP UP/MENU**

S tem gumbom odprete ali zaprete pojavni meni diska BD-ROM ali DVD.

### **OPTIONS**

Omogoča prikaz razpoložljivih možnosti na zaslonu televizorja.

# **RETURN**

S tem gumbom odprete prejšnji zaslon.

# ←/↑/↓/→

S temi gumbi označite prikazano možnost in jo izberete.

# $\mathbf{G}$

M/m sta bližnjična gumba za iskanje posnetkov med predvajanjem glasbenih CD-jev.

# **Osrednji gumb (ENTER)**

Omogoča potrditev izbrane možnosti.

# **HOME**

S tem gumbom odprete osnovni meni predvajalnika.

Ko pritisnete ikono kategorije osnovnega menija, se prikaže ozadje.

# **SEN**

Omogoča dostop do spletne storitve »Sony Entertainment Network™«.

### **NETFLIX**

Omogoča dostop do spletne storitve »NETFLIX«. Za več podrobnosti o spletni storitvi NETFLIX obiščite spodnjo spletno stran in si oglejte pogosta vprašanja: http://support.sony-europe.com/

### $\boxed{4}$  $\blacktriangleleft$ **/** $\blacktriangleright$  (hitro pomikanje nazaj/naprej)

- Če pritisnete ta gumb med predvajanjem, omogoča hitro pomikanje po posnetku nazaj/naprej. Hitrost pomikanja se spremeni z vsakim pritiskom gumba med predvajanjem videov.
- Če v načinu začasne zaustavitve gumb pridržite za več kot eno sekundo, omogočite počasni posnetek.
- Če v načinu začasne zaustavitve gumb pridržite za krajši čas, se predvaja posamezni izsek.

### N **(predvajanje)**

S tem gumbom začnete ali znova nadaljujete predvajanje.

### .**/**> **(nazaj/naprej)**

S tem gumbom se pomaknete na prejšnje/ naslednje poglavje, posnetek ali datoteko.

#### X **(začasna zaustavitev)**

S tem gumbom začasno zaustavite ali znova zaženete predvajanje.

### x **(zaustavitev)**

S tem gumbom zaustavite predvajanje, pri čemer si sistem zapomni točko zaustavitve (točko nadaljnjega predvajanja).

Točka nadaljnjega predvajanja naslova/ posnetka je nazadnje predvajana vsebina ali zadnja prikazana fotografija (v mapi s fotografijami).

### **SURTITLE**

Omogoča izbiro jezika podnapisov, če so na disku BD-ROM/DVD VIDEO na voljo podnapisi v več jezikih.

#### 2 **(glasnost) +/–**

S tem gumbom prilagodite glasnost televizorja.

### **AUDIO**

Ko so na disku BD-ROM/DVD VIDEO na voljo večjezični posnetki, izberite jezik. Omogoča izbiro zvočnega posnetka na CD-ju.

# **(izklop zvoka)**

S tem gumbom začasno izklopite zvok.

### **DISPLAY**

Omogoča prikaz podatkov o predvajanju in spletnem brskanju na zaslonu (samo pri modelih BDP-S3200/S4200/S5200).

# <span id="page-6-0"></span>**1. korak: Povezovanje predvajalnika**

Napajalni kabel priklopite šele, ko povežete vse ostale priključke.

# **Povezovanje s televizorjem**

Prek kabla HDMI z visoko hitrostjo prenosa podatkov predvajalnik povežite s televizorjem.

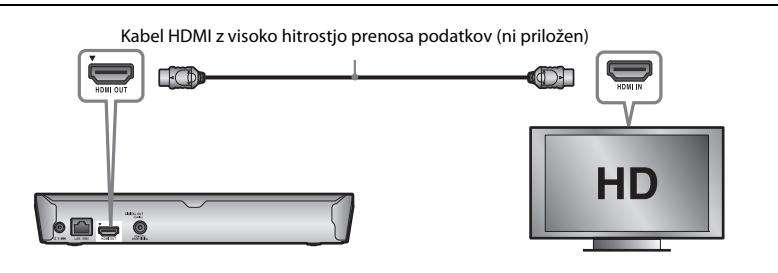

# **Povezovanje z ojačevalnikom AV (sprejemnikom)**

Glede na vhodne priključke ojačevalnika AV izberite enega od spodnjih načinov povezave. Ko izberete možnost A ali B, v nastavitvi [Audio Settings] (Zvočne nastavitve) določite ustrezne možnosti.

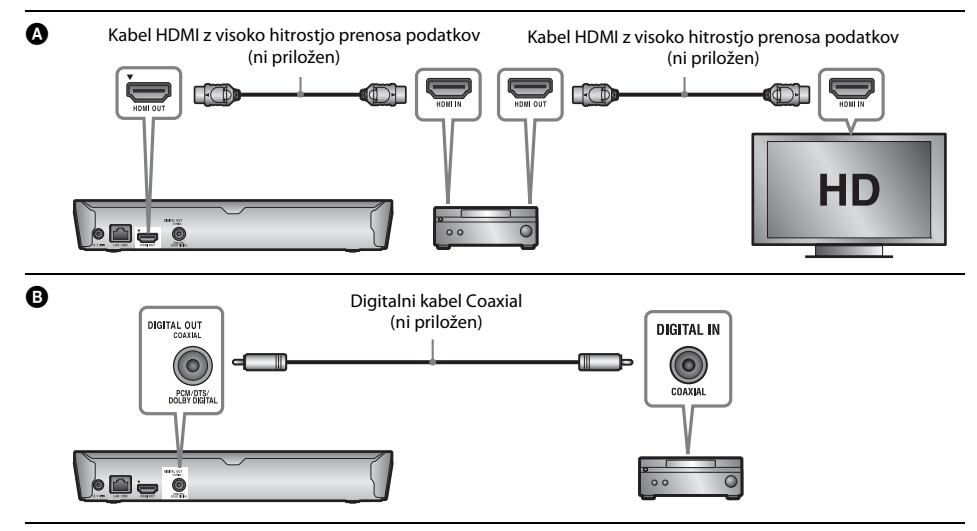

# <span id="page-7-2"></span><span id="page-7-0"></span>**2. korak: Priprave za omrežno povezavo**

# **Wired Setup**

Kabel LAN priključite v priključek LAN (100) na predvajalniku.

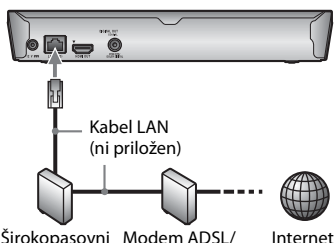

Širokopasovni Modem ADSL/ usmerjevalnik kabelski modem

# ې.

Priporočamo, da uporabite zaščiten in raven vmesniški kabel (kabel LAN).

# **Wireless Setup (samo pri modelih BDP-S3200/S5200)**

Uporabite funkcijo brezžične povezave LAN, vgrajene v računalnik.

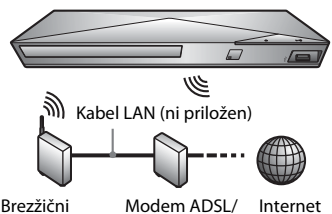

LAN

usmerjevalnik kabelski modem Modem ADSL/

# <span id="page-7-1"></span>**3. korak: Easy Setup**

### **Prvi vklop**

Počakajte nekaj trenutkov, preden se predvajalnik vklopi in zažene možnost [Easy Initial Settings] (Preproste začetne nastavitve).

**1 Vstavite dve bateriji R03 (AAA), tako da sta pola baterij** 3 **in** # **poravnana z oznakami v prostoru za baterije v daljinskem upravljalniku.**

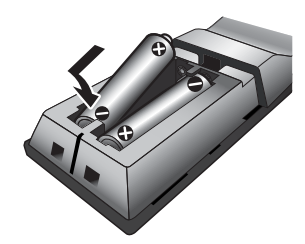

**2 Priklopite napajalni kabel v priloženi omrežni napajalnik v vrstnem redu, kot je prikazano spodaj. Kabel odstranite v obratnem vrstnem redu.**

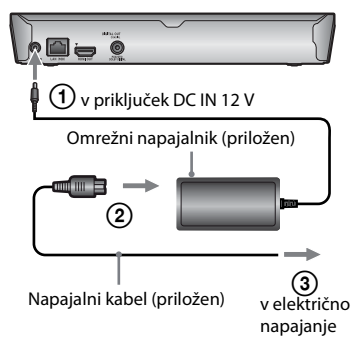

**3 Pritisnite gumb** [**/**1**, da vklopite predvajalnik.**

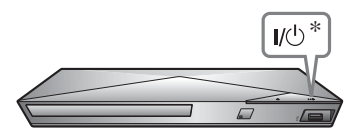

\* S tem gumbom vklopite predvajalnik ali ga preklopite v stanje pripravljenosti.

- **4 Vklopite televizor in nastavite izbirnik vhoda na svoj televizor. Tako se bo signal iz predvajalnika začel predvajati na vašem televizijskem zaslonu.**
- **5 Uporabite možnost [Easy Initial Settings] (Preproste začetne nastavitve).**

Upoštevajte navodila na zaslonu in prilagodite osnovne nastavitve  $z \text{ gumbi} \leftarrow / \leftarrow / \leftarrow / \leftarrow$  in ENTER na daljinskem upravljalniku.

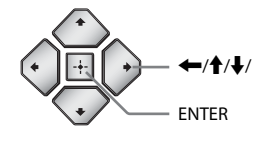

### $\boldsymbol{c}$

- Ko so [Easy Initial Settings] (Preproste začetne nastavitve) dokončane, izberite [Easy Network Settings] (Preproste omrežne nastavitve) in tako uporabite omrežne funkcije predvajalnika.
- Če želite omogočiti brezžično povezavo, nastavite možnost [Internet Settings] (Internetne nastavitve) v nastavitvi [Network Settings] (Omrežne nastavitve) na [Wireless Setup(built-in)] ((Vgrajena) nastavitev brezžičnega omrežja) (samo pri modelih BDP-S3200/ S<sub>5200</sub>).
- Če želite onemogočiti brezžično povezavo, nastavite možnost [Internet Settings] (Internetne nastavitve) v nastavitvi [Network Settings] (Omrežne nastavitve) na [Wired Setup] (Nastavitev žičnega omrežja) (samo pri modelih BDP-S3200/S5200).

#### <span id="page-9-0"></span>**Predvajanje**

# <span id="page-9-1"></span>**Predvajanje diska**

Več o vrstah diskov, ki jih lahko predvaja ta sistem, preberite v razdelku [stran 14.](#page-13-3)

# **Pritisnite gumb ▲ in vstavite disk v pladenj za vstavljanje diska.**

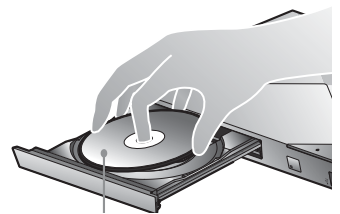

Stran za predvajanje naj bo obrnjena navzdol

# **Pritisnite gumb ▲, da zaprete pladenj za vstavljanje diska.**

Predvajanje se začne. Če se predvajanje ne začne samodejno, izberite v kategoriji **[video]** (Videoposnetki), [Music] (Glasba) ali [Photo] (Slike) in pritisnite ENTER.

# **Uporaba funkcije BONUSVIEW/BD-LIVE**

### **1 Pomnilnik USB povežite s priključkom USB na predvajalniku.**

Kot lokalno pomnilniško napravo uporabite pomnilnik USB z zmogljivostjo 1 GB ali več.

# **2 Pripravite sistem za BD-LIVE (samo za BD-LIVE).**

- Predvajalnik povežite v omrežje [\(stran 8\)](#page-7-2).
- Nastavite možnost [BD Internet Connection] (Internetna povezava BD) v nastavitvi [BD/DVD Viewing Settings] (Nastavitve predvajanja diskov BD/DVD) na [Allow] (Dovoli).

**3 Vstavite disk BD-ROM z vsebino BONUSVIEW/ BD-LIVE.**

Način upravljanja je odvisen od posameznega diska. Upoštevajte priročnik z navodili, ki je bil priložen disku.

.<br>پ Če želite izbrisati podatke iz pomnilnika USB, izberite [Delete BD Data] (Izbriši podatke BD) v kategoriji [Video] (Videoposnetki) in pritisnite ENTER. Izbrišejo se vsi podatki, shranjeni v mapi buda.

# **Uporaba funkcije Blu-ray 3D (samo pri modelih BDP-S4200/S5200)**

### **1 Pripravite predvajalnik za predvajanje diska Blu-ray 3D Disc.**

- Prek kabla HDMI z visoko hitrostjo prenosa podatkov predvajalnik povežite z napravami, ki podpirajo predvajanje vsebin 3D.
- V meniju [Screen Settings] (Nastavitve zaslona) nastavite možnosti [3D Output Setting] (Nastavitev izhodnega signala 3D) in [TV Screen Size Setting for 3D] (Nastavitev velikosti TV-zaslona za predvajanje vsebin 3D).

# **2 Vstavite disk Blu-ray 3D Disc.**

Način upravljanja je odvisen od posameznega diska. Upoštevajte priročnik z navodili, ki je bil priložen disku.

### ٠ö٠

Preberite tudi priročnik z navodili, priložen televizorju ali povezani napravi.

# <span id="page-9-2"></span>**Predvajanje vsebin iz naprave USB**

Za [»Vrste datotek, ki jih lahko predvaja ta](#page-13-4)  [predvajalnik«](#page-13-4) glejte [stran 14](#page-13-4).

- **1 Napravo USB povežite v priključek USB na predvajalniku.**
- **2 V osnovnem meniju z gumboma** <**/**, **izberite kategorijo [Video] (Videoposnetki), [Music] (Glasba) ali [Photo] (Fotografije).**
- **3 Z** qumboma  $\uparrow/\downarrow$  izberite možnost  $\equiv$  [USB **device] (Naprava USB) in pritisnite ENTER.**

# <span id="page-10-0"></span>**Predvajanje prek omrežja**

# **Uporaba funkcije Sony Entertainment Network**

Sony Entertainment Network deluje kot prehod, skozi katerega se neposredno v predvajalnik pretakajo izbrana internetna vsebina in različne zabavne vsebine na zahtevo.

- **1 Predvajalnik povežite v omrežje [\(stran 8\).](#page-7-2)**
- **2 Pritisnite gumb SEN na daljinskem upravljalniku.**
- **3 Izberete lahko internetno vsebino in različne zabavne vsebine na zahtevo z gumbi**  <**/**M**/**m**/**,**, nato pa pritisnite ENTER.**
- .<br>ت
- Predvajanje nekaterih internetnih vsebin zahteva predhodno registracijo prek računalnika.
- Nekatere internetne vsebine morda v nekaterih regijah/državah niso na voljo.

# **Predvajanje datotek prek domačega omrežja (DLNA) (samo pri modelih BDP-S3200/S4200/S5200)**

Izdelek, ki podpira funkcijo DLNA, omogoča predvajanje video/glasbenih/slikovnih datotek, shranjenih v drugem izdelku, ki podpira funkcijo DLNA, in sicer prek omrežja.

#### **Priprava sistema za uporabo funkcije DLNA.**

- Predvajalnik povežite v omrežje [\(stran 8\)](#page-7-2).
- Pripravite druge potrebne izdelke, ki podpirajo funkcijo DLNA. Upoštevajte priročnik z navodili, priložen izdelku.

### **Predvajanje datoteke, shranjene v strežniku DLNA, prek te enote (predvajalnik DLNA).**

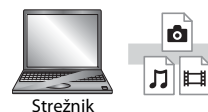

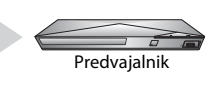

V kategorijah [Video] (Videoposnetki), [Music] (Glasba) ali [Photo] (Slike) izberite ikono strežnika DLNA, nato pa izberite datoteko, ki jo želite predvajati.

### **Predvajanje datoteke, shranjene v strežniku DLNA, prek drugega izdelka (upodabljalnik)**

Ko datoteke, shranjene v strežniku DLNA, predvajate s to enoto, lahko za upravljanje predvajanja uporabite izdelek, združljiv z upravljalnikom DLNA (telefon itd.).

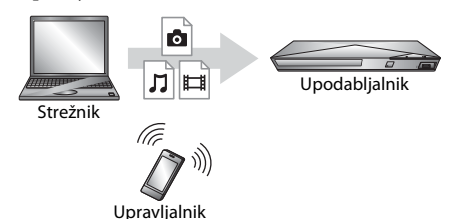

To enoto lahko upravljate z upravljalnikom DLNA. Upoštevajte priročnik z navodili, priložen upravljalniku DLNA.

# **Uporaba programa »TV SideView« (samo pri modelih BDP-S3200/S4200/S5200)**

»TV SideView« je brezplačen mobilni program za oddaljene naprave (npr. pametni telefon itd.). Če s tem predvajalnikom uporabljate program »TV SideView«, ga lahko preprosto upravljate z oddaljeno napravo. Storitev ali program lahko zaženete neposredno z oddaljeno napravo ter si med predvajanjem diska ogledate podatke o njem. »TV SideView« lahko uporabljate tudi kot daljinski upravljalnik in tipkovnico programske opreme.

Preden napravo »TV SideView« prvič uporabite s tem predvajalnikom, morate registrirati napravo »TV SideView«. Napravo »TV SideView« registrirate tako, da upoštevate navodila na zaslonu naprave.

# $\mathbf{A}$

Registracijo je mogoče izvesti samo v osnovnem meniju.

# **Uporaba zrcaljenja zaslona (samo pri modelih BDP-S3200/S5200)**

»Zrcaljenje zaslona« je funkcija, pri kateri se s tehnologijo Miracast zaslon mobilne naprave prikaže na televizorju.

Predvajalnik je mogoče povezati neposredno z napravo, združljivo z zrcaljenjem zaslona (npr. pametnim telefonom, tabličnim računalnikom). Prikazni zaslon svoje naprave lahko tako spremljate na velikem televizijskem zaslonu. Za uporabo te možnosti ni potreben brezžični usmerjevalnik (ali dostopna točka).

# $\boldsymbol{\omega}$

- Pri zrcaljenju zaslona se lahko kakovost slike in zvoka včasih zaradi motenj iz drugih omrežij poslabšata.
- Nekatere omrežne funkcije morda zaradi zrcaljenja zaslona ne bodo na voljo.
- Preverite, ali je naprava združljiva s tehnologijo Miracast Povezljivost z vsemi napravami, združljivimi s tehnologijo Miracast, ni zagotovljena.
- **1 V osnovnem meniju izberite možnost [Screen mirroring] (Zrcaljenje zaslona) v kategoriji [Input] (Vnos) z gumboma** <**/**,**, nato pa pritisnite ENTER.**
- **2 Upoštevajte navodila na zaslonu.**

# <span id="page-12-1"></span><span id="page-12-0"></span>**Brskanje po spletnih straneh**

**(samo pri modelih BDP-S3200/S4200/S5200)**

Vzpostavite lahko povezavo z internetom in brskate po spletnih mestih.

- **1 Predvajalnik povežite v omrežje [\(stran 8\).](#page-7-2)**
- **2 V osnovnem meniju z gumboma** <**/**, **izberite možnost [Network] (Omrežje).**
- **3** Z gumboma  $\uparrow/\downarrow$  izberite možnost  $\dddot{\mathbb{W}}$  [Internet **Browser] (Internetni brskalnik), nato pa pritisnite ENTER.**

#### .<br>Çi

Ta brskalnik ne podpira določenih funkcij spletnih mest, nekatera spletna mesta pa morda ne bodo prikazana pravilno.

#### **Prikaz brskalnika**

Če si želite ogledati prikaz spletne strani, pritisnite gumb DISPLAY. Prikazani podatki se razlikujejo glede na stanje spletnega mesta in strani.

#### **Izbira razpoložljivih možnosti**

S pritiskom gumba OPTIONS se prikažejo različne nastavitve in možnosti. Razpoložljive možnosti so odvisne od posameznega primera.

#### **Zapiranje internetnega brskalnika**

Pritisnite gumb HOME.

# <span id="page-12-2"></span>**Posodobitev programske opreme**

- **1 V osnovnem meniju izberite možnost finally (Setup)** (Nastavitev) z gumboma  $\leftarrow$ / $\rightarrow$ .
- **2 Z** qumboma **↑/**↓ izberite možnost **[Software Update] (Posodobitev programske opreme), nato pa pritisnite ENTER.**
- x **[Update via Internet] (Posodobitev prek interneta)**

Posodobi programsko opremo predvajalnika z uporabo omrežja, ki je na voljo. Preverite, ali ima omrežje internetno povezavo. Več informacij je na voljo v razdelku [»2. korak:](#page-7-2)  [Priprave za omrežno povezavo« \(stran 8\).](#page-7-2)

#### x **[Update via USB Memory] (Posodobitev prek pomnilniške naprave USB)**

Posodobi programsko opremo predvajalnika z uporabo pomnilniške naprave USB. Preverite, ali ima mapa za posodobitev programske opreme pravilno ime »UPDATE« in so v njej shranjene vse datoteke s posodobitvami. Predvajalnik lahko prepozna do 500 datotek/map na posamezni ravni, vključno z datotekami/mapami s posodobitvami.

#### .<br>ت

- Priporočamo, da posodobitev programske opreme izvedete na približno 2 meseca.
- Če želite več informacij o funkcijah posodabljanja, obiščite to spletno mesto: http://support.sony-europe.com/

# <span id="page-13-3"></span><span id="page-13-1"></span><span id="page-13-0"></span>**Diski, ki jih lahko predvaja ta predvajalnik**

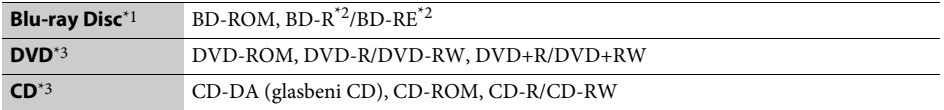

\*1 Ker so nekatere tehnične značilnosti diskov Blu-ray Disc nove ali se še razvijajo, sistem ne bo mogel predvajati nekaterih diskov, odvisno od njihove vrste in različice. Izhodni zvočni signal je odvisen od vira, povezanega

izhodnega priključka in izbranih zvočnih nastavitev. \*2 BD-RE: različica 2.1, BD-R: različice 1.1, 1.2, 1.3, vključno z organskim pigmentom vrste BD-R (LTH). Diskov

\*3 Sistem ne more predvajati CD-ja ali DVD-ja, ki ni ustrezno posnet. Več informacij je na voljo v priročniku z navodili, priloženemu napravi za snemanje.

# <span id="page-13-4"></span><span id="page-13-2"></span>**Vrste datotek, ki jih lahko predvaja ta predvajalnik**

ᄇ

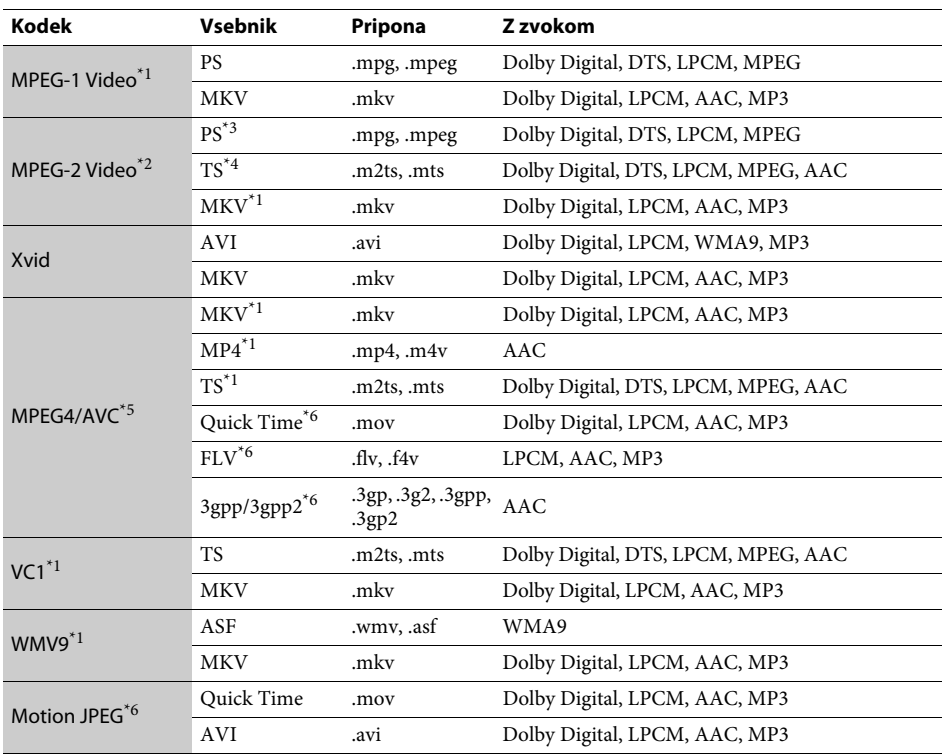

#### **Format**

AVCHD (različica 2.0)\*1\*7\*8

# л

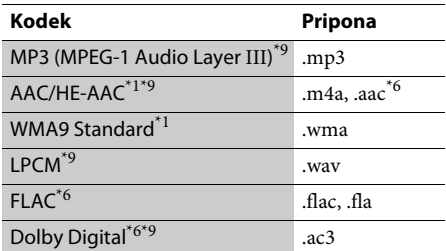

# гā

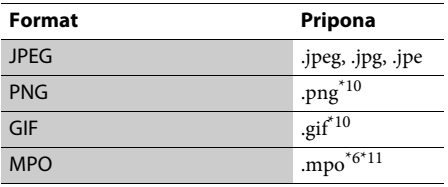

Predvajalnik morda ne bo predvajal tega formata datotek v strežniku DLNA (samo pri modelih

- BDP-S3200/S4200/S5200). \*2 Predvajalnik v strežniku DLNA omogoča samo predvajanje video vsebine s standardno ločljivostjo
- (samo pri modelih BDP-S3200/S4200/S5200). \*3 Predvajalnik ne predvaja formata datotek DTS v strežniku DLNA (samo pri modelih BDP-S3200/
- S4200/S5200). \*4 Predvajalnik omogoča le predvajanje formata datotek Dolby Digital v strežniku DLNA
- 
- (samo pri modelih BDP-S3200/S4200/S5200). \*5<br>\*5 Predvajalnik podpira AVC do ravni 4.1. \*6 Predvajalnik ne predvaja tega formata datotek v strežniku DLNA (samo pri modelih BDP-S3200/
- S4200/S5200). \*7 Predvajalnik podpira hitrost sličic do
- 60 sličic/sekundo. \*8 Predvajalnik omogoča predvajanje datotek AVCHD, ki so posnete z digitalno videokamero ipd. Disk z datotekami AVCHD se ne bo predvajal,
- če ni ustrezno posnet.<br>\*9 Predvajalnik lahko predvaja datoteke ».mka«. (Te datoteke ni mogoče predvajati v strežniku DLNA (samo pri modelih BDP-S3200/S4200/
- % s5200).)<br> $\,^{\ast 10}$  Predvajalnik ne predvaja animiranih datotek
- $\,^{\ast}11}\,$  PNG ali GIF.  $\,^{\ast}11}\,$  Pri datotekah MPO, ki niso 3D, je prikazana ključna slika ali prva slika (samo pri modelih BDP-S4200/S5200).

# G

- Nekaterih datotek ni mogoče predvajati, odvisno od formata, kodiranja ali posnetega stanja datoteke (samo pri modelih BDP-S1200).
- Nekaterih datotek ni mogoče predvajati, odvisno od formata datotek, kodiranja datotek, stanja posnetka ali stanja strežnika DLNA (samo pri modelih BDP-S3200/S4200/S5200).
- Nekaterih datotek, ki so bile računalniško spremenjene, morda ne bo mogoče predvajati.
- V nekaterih datotekah mogoče ne bo omogočena uporaba funkcij hitrega pomikanja naprej ali nazaj.
- Predvajalnik ne omogoča predvajanja kodiranih datotek, kot so datoteke DRM in Lossless.
- Predvajalnik lahko prepozna naslednje datoteke ali mape na diskih BD, DVD in CD ter v napravah USB: – največ do map na 9. ravni, vključno s korensko mapo,
	- do 500 datotek/map na posamezni ravni.
- Predvajalnik lahko prepozna naslednje datoteke ali mape, shranjene v strežniku DLNA (samo pri modelih BDP-S3200/S4200/S5200):
	- do map na 19. ravni;
	- do 999 datotek/map na posamezni ravni.
- Predvajalnik podpira hitrost sličic:
	- do 60 sličic/sekundo le za AVCHD (MPEG4/AVC). – do 30 sličic/sekundo za druge video kodeke.
- Predvajalnik podpira video bitno hitrost do 40 Mb/s.
- Predvajalnik podpira ločljivost videa do 1920 × 1080p.
- Nekatere naprave USB morda ne bodo delovale s tem predvajalnikom.
- Predvajalnik lahko prepozna naprave za količinsko shranjevanje (MSC) (kot je bliskovni pomnilnik ali disk HDD), naprave za zajemanje mirujoče slike (SICD) in tipkovnice s 101 tipko.
- Če želite preprečiti poškodbe podatkov ali okvaro pomnilniške naprave USB ali drugih naprav, pred priključevanjem ali odstranjevanjem pomnilniške naprave USB izklopite predvajalnik.
- Predvajanje videodatotek z visoko bitno hitrostjo na podatkovnem CD-ju bo morda moteno. Za te datoteke je priporočeno, da so shranjene na podatkovnem DVD-ju ali podatkovnem disku BD.

# <span id="page-15-0"></span>**Tehnični podatki**

#### **Sistem**

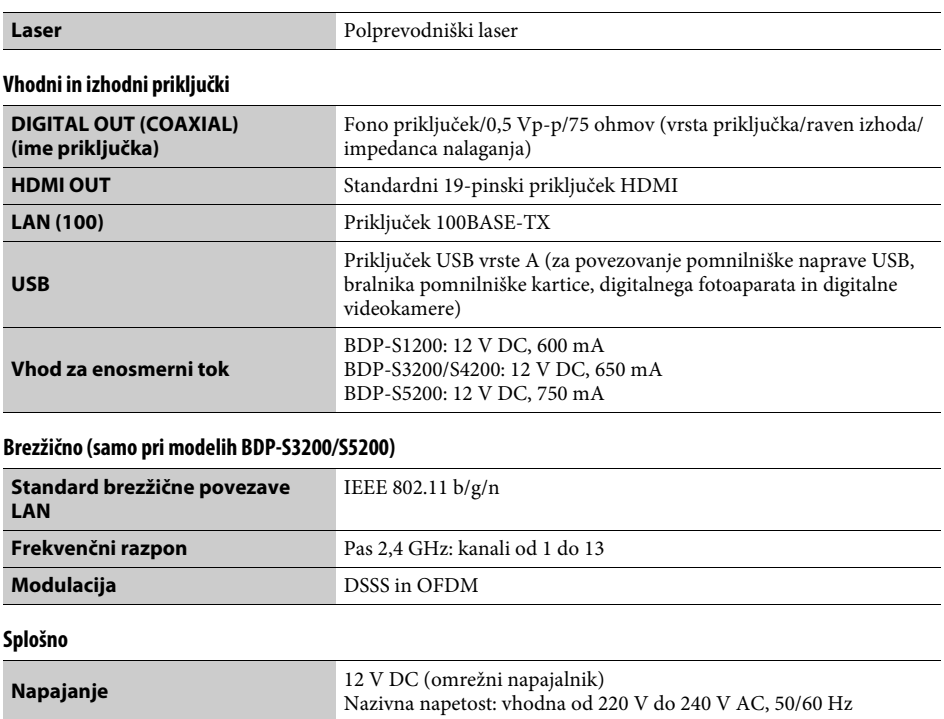

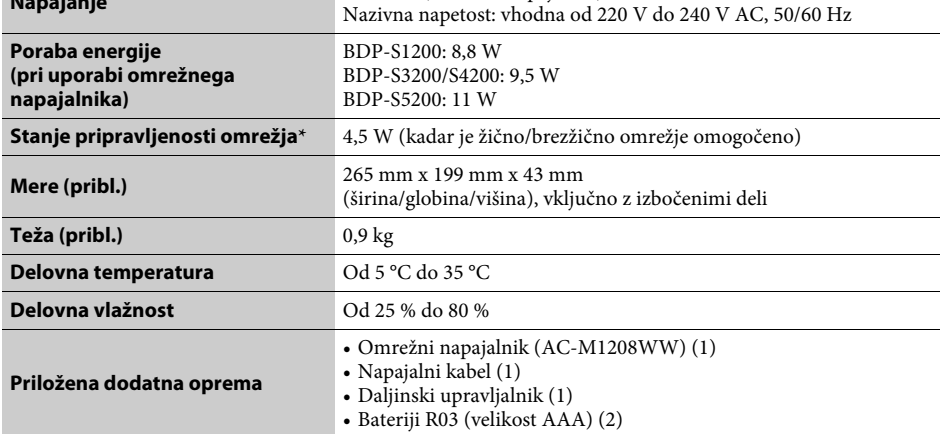

\* Nastavite možnost [Remote Start] (Oddaljeni zagon) v meniju [Network Settings] (Omrežne nastavitve) na [On] (Vklopljeno) in izklopite predvajalnik, da aktivirate stanje pripravljenosti omrežja.

Tehnični podatki in oblika se lahko spremenijo brez obvestila.

V prihodnosti bodo morda na voljo posodobitve za programsko opremo tega predvajalnika. Več informacij o posodobitvah, ki so na voljo, in najnovejša navodila za uporabo najdete na tem spletnem mestu:

# http://support.sony-europe.com/

z Koristne namige, nasvete in informacije o izdelkih in storitvah Sony najdete na spletnem mestu: www.sony-europe.com/myproduct/

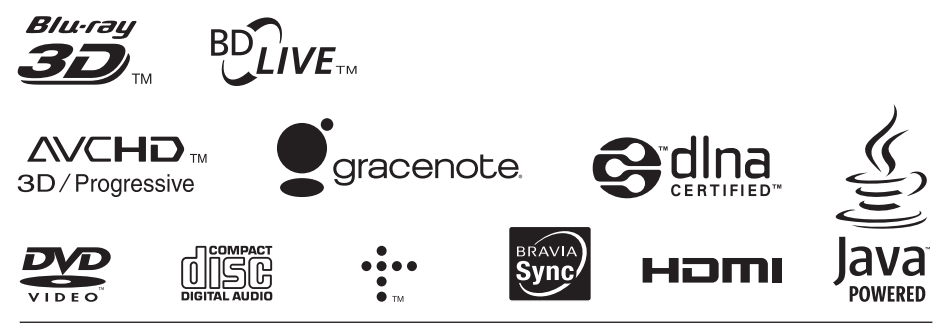

http://www.sony.net/

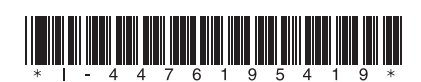

4-476-195-**41**(1) (SI)